### This publication was withdrawn on 19 April 2023

The CRC Energy Efficiency Scheme has closed.

See the closure information for participants.

# Enrolling onto your account and "My Account" user guide

By Laura Kay

Senior Technical Officer – Energy Efficiency

### Contents

- <u>Registering New Account slide 3 5</u>
- <u>Enrolling onto your CRC account slide 6</u>
- <u>Homepage slide 7</u>
- <u>Appointing an Agent slide 8 10</u>
- <u>Requesting a One Time Passcode slide 11</u>
- Managing contacts slide 12 13
- <u>Account Summary slide 14</u>
- Phase Menu Screen slide 15
- <u>Commitment Statement slide 16</u>
- <u>Registration Menu Screen slide 17</u>
- Assigning Contacts to Roles slide 18
- <u>Submitting a Designated Change slide 19 22</u>
- <u>Changing Primary Member/Compliance Account Holder slide 23 25</u>
- <u>Changing parent or P.E. details slide 26</u>
- Permission to disaggregate slide 27
- Notice Board slide 28 31
- Emissions Calculator slide 32 33

### **Register New Account**

| Agency | Scottish Environment<br>Protection Agency<br>Www.daera-ni.gov.uk Agency                                                                                                |  |  |  |  |  |
|--------|----------------------------------------------------------------------------------------------------|--|--|--|--|--|
| Home 🔂 | CRC Energy Efficiency Scheme                                                                                                    |  |  |  |  |  |
|        | Required fields are marked with *                                                                                                    |  |  |  |  |  |
|        | New Users                                                                                                    |  |  |  |  |  |
|        | If you are a new Primary/Secondary Contact, Account Representative, Agent, or 3rd<br>Party Trader you need to create a CRC account by clicking 'Register New Account'. |  |  |  |  |  |
|        | If you are creating a new Registration you will also need to click the link below.                                                                                     |  |  |  |  |  |
|        | Register New Account                                                                                                    |  |  |  |  |  |
|        | Existing Users                                                                                                    |  |  |  |  |  |
|        | Primary Contacts, Secondary Contacts, Account Representatives and Agents                                                                                               |  |  |  |  |  |
|        | Please enter your CRC User ID and password.                                                                                                    |  |  |  |  |  |
|        | User ID *                                                                                                    |  |  |  |  |  |
|        | Password *                                                                                                    |  |  |  |  |  |
|        | Login                                                                                                    |  |  |  |  |  |
|        | Lost your login details? Request Password Reset                                                                                                    |  |  |  |  |  |
|        |                                                                                                    |  |  |  |  |  |
|        |                                                                                                    |  |  |  |  |  |

If you are a new user to the account then click on the Register New Account link. OR

If you already have an account but have never used this to enrol onto your CRC registry account log in as an Existing user.

### **Register New Account**

| Agency | Scottish Environment<br>Protection Agency<br>Www.daera-ni.gov.uk Agency                                                  |
|--------|----------------------------------------------------------------------------------------------------|
| Home 🔂 | Account Setup                                                                                                    |
|        | Required fields are marked with *                                                                                        |
|        | Your Details                                                                                                    |
|        | Full Name *                                                                                                    |
|        | Email *                                                                                                    |
|        |                                                                                                    |
|        | Password                                                                                                    |
|        | The password must                                                                                                    |
|        | <ul> <li>be between 8 and 12 characters (letters and numbers only)</li> <li>contain at least one number (0-9)</li> </ul> |
|        | <ul> <li>contain at least one letter (A-Z or a-z)</li> </ul>                                                             |
|        | not be, or contain the word password                                                                                     |
|        | Password *                                                                                                    |
|        | Confirm Password *                                                                                                    |
|        | Cancel Application Previous Next                                                                                         |
|        |                                                                                                    |

Enter your name and email address and create a password

### **Register New Account**

| Home 1 | Scottish Environment<br>Protection Agency<br>Account Details                                                    |                     |      | of your new CRC<br>d then store this                                                                                                    |
|--------|----------------------------------------------------------------------------------------------------|---------------------|------|----------------------------------------------------------------------------------------------------|
|        | <section-header><text><text><text><text><text><text></text></text></text></text></text></text></section-header> |                     | Home | Settish Environment   Verw.caera-n.gov.k   Agency   CRC Energy Efficiency Scheme   Required fields are marked with *   New Users   If you are a new Primary/Secondary Contact, Account Representative, Agent, or 3rd Party Trader you need to create a CRC account by clicking "Register New Account".   If you are creating a new Registration you will also need to click the link below.   Register New Account   Existing Users   Primary Contacts, Secondary Contacts, Account Representatives and Agents   Please enter your CRC User ID and password.   User ID *   Password *   Login   Lost your login details? Request Password Reset |
|        |                                                                                                    | V2 Published May 20 | )17  |                                                                                                    |

### **Enrolling onto Your CRC Account**

| Scottish Environment<br>Protection Agency       www.daera-ni.gov.uk       Agency         Home       CRC Energy Efficiency Scheme       CRC Energy Efficiency Scheme         Registration       Start registration with CRC:                                                                                                    | Your Senior Officer will receive<br>your PIN letter to forward on to<br>you as part of the validation of<br>contacts process.              | Home  Enrolment Environment Required fields are marked with *                                                                                                    |
|----------------------------------------------------------------------------------------------------|----------------------------------------------------------------------------------------------------|----------------------------------------------------------------------------------------------------|
| <ul> <li><u>&gt; Register as a Participant</u>         If you have at least one Half Hourly Meter settled on the half hourly market and you used 6000MWh or more through settled half hourly meters during the qualification year you will need to register as a participant.     </li> <li><u>&gt; Register as a Mandated Participant</u>         If your organisation is a department of central government it has been specifically mandated to Participate in CRC regardless of the qualification criteria. Only departments     </li> </ul> | The reference number is your<br>CRC Participant account<br>number.                                                                         | Enrolment To enrol you will need the following: • the reference number from the correspondence addressed to you; and • the PIN from the correspondence addressed to the Senior Officer. Entering your reference number and PIN will link your CRC username and password to your CRC account.                     |
| of central government should register as a mandated participant. <u>&gt; Apply for a 3rd Party Trading Account</u> Select if you wish to open a 3rd party trading account to buy and sell allowances on the secondary market. You may open a trading account whether or not you are also a participant in CRC. <u>View 3rd Party Account Terms and Conditions</u>                                                                                                    | Once you have logged in click                                                                                                    | Reference Number * PIN * Please include CRC in capitals before the number when entering your reference number in the box above. Once enrolled you will not need to use the reference number and PIN used above to access your account. You will only need your CRC username and password to access your account. |
| Complete Registration with CRC<br>> Use my Known Facts letters to complete enrolment<br>Use this link if you are doing one of the following:<br>• Enrolling as a Primary or Secondary Contact<br>• Completing CRC registration as a Participant<br>• Enrolling as an Account Representative (either Participant or 3rd Party Trader)<br>• Enrolling as an Agent                                                                                                    | on the option "Use my known<br>facts"<br>When entering your known<br>facts and PIN please ensure<br>the "CRC" is entered in upper<br>case. | By pressing 'Enrol' you are acknowledging that you have read and understood the Admin Rules for your CRC account (which may be read via the link below)                                                                                                    |

### Homepage

| Home 🔂                                                                      | CRC Energy Efficiency Scheme                                                                                                    |                                                                                                    | La |
|-----------------------------------------------------------------------------|----------------------------------------------------------------------------------------------------|----------------------------------------------------------------------------------------------------|----|
| CRC Energy F<br>Efficiency Scheme                                           |                                                                                                    |                                                                                                    |    |
| <ul> <li>My Profile</li> <li>Contacts</li> <li>Phase</li> </ul>             | My Profile O                                                                                                    | Contacts                                                                                                    | 0  |
| <ul> <li>Phase</li> <li>Allowances</li> <li>Emissions Calculator</li> </ul> | View or modify your profile<br>▶ Appoint/Remove An Agent                                                                                          | Manage the contacts for your registration. If you are a participant then<br>can can assign the roles for each phase you are registered in by<br>selecting the appropriate phase. |    |
|                                                                             | Request Identity Check For One Time Passcodes     Request Activation Code For One Time Passcodes     Activate Mobile Phone For One Time Passcodes | Manage Contact List                                                                                                    |    |
|                                                                             | More                                                                                                    |                                                                                                    |    |
|                                                                             | Phase O                                                                                                    | Allowances                                                                                                    | 0  |
|                                                                             | Manage your involvement in a CRC Phase.                                                                                                    | Manage your allowances.                                                                                                    |    |
|                                                                             | Phase 2                                                                                                    | Account Summary                                                                                                    |    |
|                                                                             |                                                                                                    | Notice Board     Transfer Allowances                                                                                                    |    |
|                                                                             |                                                                                                    | Order Allowances                                                                                                    |    |
|                                                                             |                                                                                                    |                                                                                                    | _  |
|                                                                             | Also in this section                                                                                                    |                                                                                                    |    |
|                                                                             | Emissions Calculator                                                                                                    |                                                                                                    |    |
|                                                                             | Use the emissions calculator to work out your<br>carbon dioxide emissions.                                                                        |                                                                                                    |    |

Once you have logged in this is the page you will see if the account is locked. If you are also a named contact in Phase 1 they will see a Phase 1 option in the Phase menu section.

If you account is unlocked please contact the CRC team for the screen shot guide for this process.

### Appointing an Agent

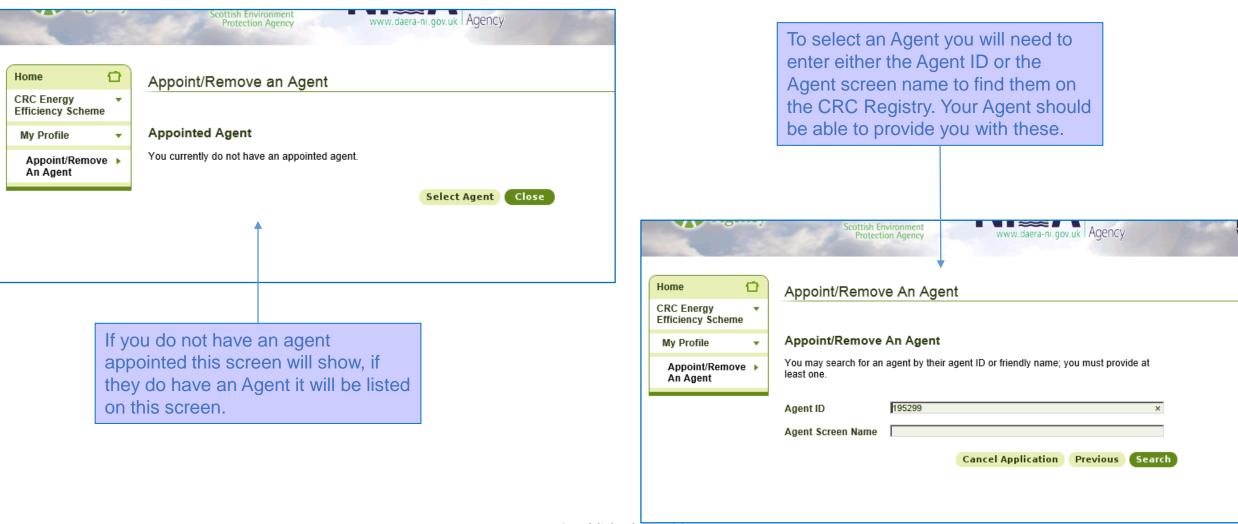

## Appointing an Agent

| -                         |   |       | F             | Protection A | gency www.da             | iera-ni.gov.uk I AGENCY  | Wal |             |                              |          | Here you<br>want to gi<br>transfer a                                                                                                    |
|---------------------------|---|-------|---------------|--------------|--------------------------|--------------------------|-----|-------------|------------------------------|----------|----------------------------------------------------------------------------------------------------|
| Home                      | 1 | •     | Select An A   | gent         |                          |                          |     |             |                              |          | Participar                                                                                                    |
| CRC Energ<br>Efficiency S |   | •     |               | •            |                          |                          |     |             |                              |          | surrende                                                                                                    |
| My Profile                |   | •     | Agents        |              |                          |                          |     |             |                              |          |                                                                                                    |
| Appoint/<br>An Agen       |   | •     |               |              | Results Page:   1        |                          |     |             |                              | A. C.    | Pro                                                                                                    |
|                           |   |       | Agent I       | D            | Agent So                 | creen Name               |     | 100 million |                              | Series - | Sector and the sector of the sector of the s |
|                           |   |       | <u>195299</u> |              | Laura (DO NOT SELECT)    |                          |     |             | Home                         | Ð        | Confirm App                                                                                                    |
|                           |   |       |               |              | Can                      | cel Application Previous |     |             | CRC Energy<br>Efficiency Scl | neme 🔻   |                                                                                                    |
|                           |   |       |               |              |                          |                          |     |             | My Profile                   | -        | Required fields are m                                                                                                    |
|                           |   |       |               |              |                          |                          |     |             | Appoint/Re<br>An Agent       | move 🕨   | Agent Details<br>Confirm the selecte                                                                                                    |
|                           |   | ect t | • •           |              | umber to<br>ould like to |                          |     |             |                              |          | Agent ID<br>Agent Screen Nar<br>Do you grant the<br>selected Agent<br>permission to<br>transfer allowanc                                                                                                    |
|                           |   |       |               |              |                          |                          |     |             |                              |          | from your account on your behalf? *                                                                                                    |

Here you need to select whether you want to give the Agent authority to transfer allowances to other Participants. **This is not required to surrender allowances** 

|                                   | SCOTUSITE                                                                                                    | wronnent                                 |                    |                |     |
|-----------------------------------|----------------------------------------------------------------------------------------------------|------------------------------------------|--------------------|----------------|-----|
| 12                                | Protecti                                                                                                    | on Agency                                | www.daera-ni.go    | ov.uk I Agency | Bar |
|                                   |                                                                                                    |                                          |                    |                |     |
| Home 🔂                            | Confirm Appoir                                                                                                    | t Agent                                  |                    |                |     |
| CRC Energy •<br>Efficiency Scheme |                                                                                                    | _                                        |                    |                |     |
| My Profile 🔹                      | Required fields are marke                                                                                                    | ed with *                                |                    |                |     |
| Appoint/Remove 🕨<br>An Agent      | Agent Details<br>Confirm the selected A                                                                                                    | gent is correct.                         |                    |                |     |
|                                   | Agent ID<br>Agent Screen Name<br>Do you grant the<br>selected Agent<br>permission to<br>transfer allowances<br>from your account<br>on your behalf? * | 195299<br>Laura (DO NOT<br>O No<br>O Yes |                    |                |     |
|                                   |                                                                                                    |                                          | Cancel Application | Previous Ne    | ext |

### Appointing an Agent

| Home       Image: Constraint of the second second sec | You will also need to re enter your<br>username and password before the<br>Agent is appointed.<br>Please Note: the Agent is linked to<br>your access to the account. If you<br>are removed as a contact the<br>Agents' access will be revoked.                      |
|----------------------------------------------------------------------------------------------------|----------------------------------------------------------------------------------------------------|
| Cancel Request Check                                                                                                    | Home Confirm Appoint Agent                                                                                                    |
| If the contact appointing the Agent<br>opts to give them permission to<br>transfer allowances, they will need a<br>One Time Passcode (OTP) to<br>provide this authority.<br>If you do have an OTP you will need<br>to enter the code sent to you via text<br>message.                                                                                                    | CRC Energy<br>Efficiency Scheme<br>My Profile<br>Appoint/Remove<br>An Agent<br>Required fields are marked with *<br>Enter Password<br>For security reasons please re-enter your User ID and password<br>User ID *<br>Password *<br>Cancel Application Previous Next |

### Requesting a One Time Passcode

| Tigeney                                             | Scottish Environment<br>Protection Agency<br>www.daera-ni.gov.uk Agency                                           |
|-----------------------------------------------------|----------------------------------------------------------------------------------------------------|
| Home                                                | Request Identity Check For One Time Passcodes                                                                     |
| My Profile 🔻                                        | Request Identity Check For One Time Passcodes                                                                     |
| Request Identity<br>Check For One<br>Time Passcodes | To be able to transfer allowances you must register a mobile phone number in order to receive One Time Passcodes. |
|                                                     | A prerequisite for registering a mobile phone number is that you must have passed an<br>Identity Check.           |
|                                                     | Click on the link below to go to our Identity Check web site.                                                     |
|                                                     | Request Identity Check                                                                                            |
|                                                     |                                                                                                    |
|                                                     |                                                                                                    |

To apply for a One Time Passcode click on the Request Identify Check... link in the My Profile section on the homepage.

Then click on the link at the bottom of the page and this will direct you to an email to send to CRCHelp. From this email a member of the team will be in touch.

### **Managing Contacts**

| ome 🔂                          | Contacts                                                                                                    |
|--------------------------------|----------------------------------------------------------------------------------------------------|
| RC Energy •<br>ficiency Scheme | Manage the contacts for your registration. If you are a participant then can can assign the roles for each phase you are registered in by selecting the appropriate phase. |
| ontacts                        |                                                                                                    |
| Manage Contact<br>List         | Manage Contact List                                                                                                    |
|                                | This enables you to edit existing contacts, remove existing contacts and<br>add new contacts                                                                               |
|                                |                                                                                                    |
|                                |                                                                                                    |
|                                |                                                                                                    |
|                                |                                                                                                    |

In this section you can add, remove and edit contact details but you cannot assign people to roles. To do this you will need to go into the Registration menu and Assign Contact Roles (see slide 10).

### Managing Contacts – Adding a Contact

V2 Publishe

| Ager                            | Cy SEPAP NIE A Environment Protection Agency - Home gov.uk Agence                                                                                                    | ronment<br><sup>cy</sup> | Nat<br>Res<br>Wa |
|---------------------------------|----------------------------------------------------------------------------------------------------|--------------------------|------------------|
| Home                            | Manage Contact List                                                                                                    |                          |                  |
| CRC Energy<br>Efficiency Scheme | *                                                                                                    |                          |                  |
| Contacts                        | ✓ Contacts                                                                                                    |                          |                  |
| Manage Contact<br>List          | You can edit or remove contacts by clicking on the appropriate link. You can<br>the identity of a contact by simply editing their name. To do this you must add<br>contact and remove the previous one. The ability to edit an existing contact e<br>circumstances where an individual changes specific details of their profile (e.<br>name or e-mail address). | d a new<br>exists for    |                  |
|                                 | Contact                                                                                                    | Actions                  |                  |
|                                 |                                                                                                    | <u>Edit</u><br>Remove    |                  |
|                                 |                                                                                                    | <u>Edit</u><br>Remove    |                  |
|                                 |                                                                                                    | <u>Edit</u><br>Remove    |                  |
|                                 |                                                                                                    | <u>Edit</u><br>Remove    |                  |
|                                 |                                                                                                    | <u>Edit</u><br>Remove    |                  |
|                                 |                                                                                                    | <u>Edit</u><br>Remove    |                  |
|                                 |                                                                                                    | <u>Edit</u><br>Remove    |                  |

From the list you can edit contact details (but do not use this to replace contacts). At the bottom of this list this is an option to add a new contact.

|                                 |   | Protecti                             | on Agency | www.daera-ni.gov.uk   Agency | Wales |
|---------------------------------|---|--------------------------------------|-----------|------------------------------|-------|
| Home {                          | D | Application Cor                      | tacts     |                              |       |
| CRC Energy<br>Efficiency Scheme | • | Required fields are marke            |           | <b>V</b>                     |       |
| Contacts                        | • |                                      |           |                              |       |
| Manage Contact<br>List          | • | Edit Contact                         |           |                              |       |
| Change                          |   | Title *                              | Please    | e Select                     | 1     |
|                                 |   | Forename *                           |           |                              | 1     |
|                                 |   | Surname *                            |           |                              | 1     |
|                                 |   | Position                             |           |                              | 1     |
|                                 |   | Preferred Language                   | English   |                              | ]     |
|                                 |   | Organisation Name<br>(if applicable) |           |                              |       |
|                                 |   | Address *                            |           |                              |       |
|                                 |   |                                      |           |                              |       |
|                                 |   |                                      | Add / C   | Change Address               |       |
|                                 |   | Phone Number *                       |           |                              | 1     |
|                                 |   | Mobile Number                        |           |                              | 1     |
|                                 |   | Fax Number                           |           |                              | 1     |
|                                 |   | Email *                              |           |                              | 1     |
|                                 |   | Re-enter Email *                     |           |                              | 1     |
| l May 2017                      |   |                                      |           | Cancel OK                    |       |
|                                 |   |                                      |           |                              |       |

### **Account Summary**

|                                | Environ | ment Agency - Home       |                         |                              |
|--------------------------------|---------|--------------------------|-------------------------|------------------------------|
|                                |         | ,                        |                         |                              |
| Home                           |         | Account Summa            | ry                      |                              |
| CRC Energy<br>Efficiency Scher | ne      |                          |                         |                              |
| Allowances                     | •       | Allowance Holding        | s                       |                              |
| Account<br>Summary             | ×       | Valid for period         | Sale Window<br>Category | Number of allowances<br>held |
|                                |         | 2015/2016 -<br>2018/2019 | Buy to Comply           | 8                            |
|                                |         | 2016/2017 -<br>2018/2019 | Forward Purchase        | 1                            |
|                                |         | Phase 1                  | Buy to Comply           | 1                            |
|                                |         | Phase 1                  | Buy to Comply           | 1                            |
|                                |         | Phase 1                  | Buy to Comply           | 1                            |
|                                |         | Total number of allowand | es held: 12             |                              |

otal number of allowances held: 12

### **Outstanding Allowance Orders**

| Order<br>reference | Valid for<br>period      | Number of<br>allowances<br>ordered | Payment<br>Due By | Status |
|--------------------|--------------------------|------------------------------------|-------------------|--------|
| AOR7578747537      | 2015/2016 -<br>2018/2019 | 1                                  |                   | Placed |
| AOR6883869893      | 2015/2016 -<br>2018/2019 | 1                                  |                   | Placed |
| AOR8431401111      | 2015/2016 -<br>2018/2019 | 1                                  |                   | Placed |
| AOR8703256400      | 2015/2016 -<br>2018/2019 | 1                                  |                   | Placed |

### Options

<u>View Account Activity</u> View allowance purchase, transfer and surrender activity These are the Account Summary screens. On these you can see what allowances you currently hold and for which years they are valid for. The Account Activity screen shows when you have obtained and surrendered allowances.

| Home 🔂                          | Account                     | Activity                                                                                          |                                                     |                  |                   |  |  |
|---------------------------------|-----------------------------|---------------------------------------------------------------------------------------------------|-----------------------------------------------------|------------------|-------------------|--|--|
| CRC Energy<br>Efficiency Scheme |                             | -                                                                                                 |                                                     |                  |                   |  |  |
| Allowances -                    | Account A                   | Account Activity                                                                                  |                                                     |                  |                   |  |  |
| Account   Summary               | This table list<br>account. | This table lists all the allowance purchase, transfer and surrender activity for this<br>account. |                                                     |                  |                   |  |  |
| Account<br>Activity             |                             | Result                                                                                            | s Page:   <b>1</b>   <u>2</u>   <u>3</u>   <u>1</u> | Next   Last      |                   |  |  |
|                                 | Date                        | Description                                                                                       | Transfer<br>Reference                               | Allowances<br>In | Allowances<br>Out |  |  |
|                                 | 31/10/2016                  | Surrender                                                                                         | 8337136277                                          |                  | 1                 |  |  |
|                                 | 26/10/2016                  | Surrender                                                                                         | 0774587519                                          |                  | 1                 |  |  |
|                                 | 26/10/2016                  | Purchase                                                                                          | 4194049349                                          | 10               |                   |  |  |
|                                 | 20/10/2016                  | Transfer to<br>CRC7655025                                                                         | 4190134547                                          |                  | 1                 |  |  |
|                                 | 02/09/2016                  | Purchase                                                                                          | 2855129006                                          | 1                |                   |  |  |
|                                 | 01/04/2016                  | Purchase                                                                                          | 1560294900                                          | 1                |                   |  |  |
|                                 | 03/11/2014                  | Purchase                                                                                          | 2548205974                                          | 1                |                   |  |  |
|                                 | 02/06/2014                  | Purchase                                                                                          | 0230997498                                          | 1                |                   |  |  |
|                                 | 30/05/2014                  | Surrender                                                                                         | 2125316276                                          |                  | 1                 |  |  |
|                                 | 06/06/2013                  | Transfer to<br>CRC7655025                                                                         | 1194559648                                          |                  | 2                 |  |  |

Close

### Phase Menu Screen

| Home 1                                         | Scottish Environment                                                                                                    | w.daera-ni.gov.uk Agency                                                                              | Natural<br>Resources<br>Wales |     | To complete actions specific to a<br>phase, in the main menu screen<br>select which phase you would like to<br>complete actions for. Here you will |
|------------------------------------------------|----------------------------------------------------------------------------------------------------|----------------------------------------------------------------------------------------------------|-------------------------------|-----|----------------------------------------------------------------------------------------------------|
| CRC Energy<br>Efficiency Scheme                | Manage your involvement in CRC phase 2.                                                                                                    |                                                                                                    |                               |     | find this menu page.                                                                                                    |
| Phase 🔻                                        | Registration                                                                                                    | Compliance Obligations                                                                                | 0                             |     |                                                                                                    |
| Phase 2 🔹 🕨                                    |                                                                                                    |                                                                                                    |                               |     |                                                                                                    |
| Registration                                   | Manage your registration.                                                                                                    | Manage your Compliance Obligations.                                                                   |                               | I . |                                                                                                    |
| <ul> <li>Compliance<br/>Obligations</li> </ul> | <ul> <li>Assign Contact Roles</li> <li>Inform Of Designated Change</li> <li>Change Primary Member/Compliance<br/>Account Holder</li> </ul> | <ul> <li>Submit Annual Report</li> <li>Surrender Allowances</li> <li>Commitment Statements</li> </ul> |                               |     | Separate user guides are available<br>for how to submit an Annual Report<br>and how to surrender allowances.                                       |
|                                                | <ul> <li>Change Parent and/or Participant Equivalent<br/>(s) details</li> <li>More</li> </ul>                                              |                                                                                                    |                               |     |                                                                                                    |

### **Commitment Statement**

| Home                            |   | Commitment S        | Statements                                                                        |                         |  |
|---------------------------------|---|---------------------|-----------------------------------------------------------------------------------|-------------------------|--|
| CRC Energy<br>Efficiency Scheme | • |                     |                                                                                   |                         |  |
| Phase                           | • | Commitment St       | atements                                                                          |                         |  |
| Phase 2                         | • |                     | on a Commitment Statement. Commitme<br>nent years in which an annual report has l |                         |  |
| Compliance<br>Obligations       | • | allowances have bee |                                                                                   |                         |  |
| Commitment<br>Statements        | • | Commitment<br>Year  | Remaining Commitment (tonnes<br>of CO2)                                           | Remaining<br>Allowances |  |
|                                 |   | 2014/2015           | 602                                                                               | 0                       |  |
|                                 |   | 2015/2016           | 739                                                                               | 0                       |  |
|                                 |   | 2016/2017           | 110942                                                                            | 0                       |  |

The Commitment Statement shows you if you have an outstanding balance of allowances (middle column) or if you have over surrendered allowances (right hand column).

If you click on the commitment year it will give you an overview of your commitment, what you have surrendered and what balance is outstanding.

| Commitment St                 |                                                                                                    |
|-------------------------------|----------------------------------------------------------------------------------------------------|
| Commitment St                 |                                                                                                    |
| Commitment St                 |                                                                                                    |
|                               | atement                                                                                                    |
|                               |                                                                                                    |
| Overview                      |                                                                                                    |
| Commitment Year               | 2015/2016                                                                                                    |
| Annual Report<br>Commitment   | 139                                                                                                    |
| Commitment Carried<br>Forward | 602                                                                                                    |
| Total Commitment              | 741                                                                                                    |
| Allowances<br>Surrendered     | 2                                                                                                    |
| Remaining<br>Commitment       | 739                                                                                                    |
|                               | Commitment Year<br>Annual Report<br>Commitment<br>Commitment Carried<br>Forward<br>Total Commitment<br>Allowances<br>Surrendered<br>Remaining |

### Surrender History

| Date       | Quantity |
|------------|----------|
| 26/10/2016 | 1        |
| 31/10/2016 | 1        |

### **Remaining Commitment**

You have a Remaining Commitment of 739 tonnes CO2. You must surrender 739 allowances by 31/10/2016 to meet your Total Commitment for Commitment Year 2015/2016.

Surrender Allowances

### **Registration Menu Screen**

|                                                                                                    |      | Protection Agency www Environment Agency - Home               | w.daera-ni.gov.uk   Agency         | Wales                                                                  | Laura Kay (CRC1447) |
|----------------------------------------------------------------------------------------------------|------|---------------------------------------------------------------|------------------------------------|------------------------------------------------------------------------|---------------------|
| Home                                                                                                    |      | Registration                                                  |                                    |                                                                        |                     |
| CRC Energy<br>Efficiency Scheme                                                                                     | •    | Manage your registration.                                     |                                    |                                                                        |                     |
| Phase                                                                                                    | •    | Assign Contact Roles                                          | 0                                  | Inform Of Designated Change                                            | SCHE                |
| Phase 2                                                                                                    | •    | This enables you assign contacts to roles for the pl          | hase                               | Inform the regulator of a designated change this includes Machinery of | Related Informa     |
| Registration  Assign Conta Roles  Inform Of Designated Change Change Prim Member/Com                                | ary  |                                                               |                                    | Government Change                                                      | ▶ Guidance          |
| Account Hold<br>Change Pare<br>and/or                                                                               | ler  | Change Primary Member/Compliance Acco                         | unt Holder O                       | Change Parent and/or Participant Equivalent(s) details                 |                     |
| Participant<br>Equivalent(s)<br>details<br>• Grant Permis<br>to Disaggrega<br>• Download<br>Registration<br>Summary | sion | Change your Primary Member/Compliance Accour                  | it Holder                          | Change details of Parent and/or Participant Equivalent(s)              |                     |
|                                                                                                    |      | Also in this section                                          |                                    |                                                                        | ,<br>               |
|                                                                                                    |      | Grant Permission to Oisaggregate                              | Download Registratio               | on O                                                                   |                     |
|                                                                                                    |      | Grant Permission for a Participant Equivalent to Disaggregate | Download a copy of your<br>summary | registration                                                           |                     |

This is the full Registration menu page showing all options available.

### **Assigning Contacts to Roles**

| Agenc                   | Scottish                         | Environment<br>ection Agency www.daera-ni.gov.uk Agency      | Natural<br>Resource<br>Wales |
|-------------------------|----------------------------------|--------------------------------------------------------------|------------------------------|
| Home                    | Assign Conta                     | ct Roles                                                     |                              |
| Efficiency Scheme       | Key Contacts                     |                                                              |                              |
| Phase 2                 | Place colect the ke              | y contacts for your organisation                             |                              |
| Registration 🔹          | Primary                          | Mr Sam Stewart (samuel.stewart@environment-agency.gov.uk)    |                              |
| Assign<br>Contact Roles | Secondary                        | Miss Laura Kay (laura.kay@environment-agency.gov.uk)         |                              |
|                         | Invoice                          | Mr Steve Smith (steve.smith@environment-agency.gov.uk)       |                              |
|                         | Senior Officer                   | Mr Neil Guthrie (neil.guthrie@environment-agency.gov.uk)     |                              |
|                         | First Account<br>Representative  | Mr Quentin Somerville (neilburge@hotmail.com)                |                              |
|                         | Second Account<br>Representative | Mr Mark Fishwick (mark.fishwick@environment-agency.gov.uk)   |                              |
|                         | Third Account<br>Representative  | Mrs Lorraine Duckers (lorraine.duckers@environment-agency.gc |                              |
|                         |                                  | Cancel Next                                                  |                              |
|                         |                                  |                                                              |                              |
|                         |                                  |                                                              |                              |

On this screen you can assign contacts to roles on your CRC Registry account. Once you have made the changes and clicked next you will be provided with a summary of what changes you have made.

### **Submitting A Designated Change**

| CRC Energy<br>Efficiency Scheme   Orga<br>for Pu<br>Depa Phase Phase  Prior<br>you c Registration Inform Of<br>Designated<br>Change Selec<br>organ | signated Change<br>Inisational Changes are large changes in your organisation. In the Private Sector and<br>ublic Bodies this is known as a Designated Change. For Central Government<br>artments this is known as a Machinery of Government Change.<br>It to informing us of an organisational change please read the relevant guidance which<br>can link to from the guidance link at the right hand side of this page. |
|----------------------------------------------------------------------------------------------------|----------------------------------------------------------------------------------------------------|
| Efficiency Scheme Organ<br>Phase  Phase  Phase 2 Prior<br>you c<br>Registration  Inform Of<br>Designated<br>Change Sell<br>Selec<br>organ          | ublic Bodies this is known as a Designated Change. For Central Government<br>artments this is known as a Machinery of Government Change.<br>to informing us of an organisational change please read the relevant guidance which<br>can link to from the guidance link at the right hand side of this page.                                                                                                    |
| Phase Phase 2 Prior<br>Phase 2 Prior<br>Vou c<br>Registration V<br>Inform Of<br>Designated<br>Change Sell<br>Selec<br>Organ                        | artments this is known as a Machinery of Government Change.<br>to informing us of an organisational change please read the relevant guidance which<br>can link to from the guidance link at the right hand side of this page.                                                                                                    |
| Phase 2 vou c<br>Registration V<br>Inform Of<br>Designated<br>Change Selec<br>Selec<br>organ<br>Merg                                               | can link to from the guidance link at the right hand side of this page.                                                                                                    |
| Inform Of<br>Designated<br>Change<br>Selec<br>organ                                                                                                |                                                                                                    |
| Designated<br>Change<br>Selectorgan<br>Merg                                                                                                    |                                                                                                    |
| Selec<br>orgar<br><u>Merg</u>                                                                                                    | e of change<br>ct this option if you are purchasing an PE or an entire participant from another body.                                                                                                    |
|                                                                                                    | ct this option if you are selling one or more of your PE(s) or an entire participant<br>nisation to another body.                                                                                                    |
| Selec                                                                                                    | <u>le</u><br>ct this option if you are undergoing a merger.                                                                                                    |
| <u>Restr</u><br>Selec<br>partic                                                                                                    |                                                                                                    |

On this screen you can notify the CRC team that a Designated Change has occurred within your organisation.

### Submitting A Designated Change - Buy

|                                   | incy | Scottish Environment<br>Protection Agency www.daera-ni.gov.uk Agency Wa                                        |              |
|-----------------------------------|------|----------------------------------------------------------------------------------------------------|--------------|
| Home                              | Ð    | Designated Change                                                                                              |              |
| CRC Energy<br>Efficiency Schem    | e 🔻  |                                                                                                    |              |
| Phase                             | -    | Required fields are marked with *                                                                              |              |
| Phase 2                           | •    | Details of the selling organisation                                                                            |              |
| Registration                      | •    | Please provide the following details about the selling organisation.                                           |              |
| Inform Of<br>Designated<br>Change | +    | CRC Registration                                                                                               |              |
| -                                 |      | Name *                                                                                                    |              |
|                                   |      | Address *                                                                                                    |              |
|                                   |      | Add / Change Address                                                                                           |              |
|                                   |      | Seller Contact                                                                                                 |              |
|                                   |      | If you are dealing with a specific contact from the selling organisation please provide<br>their details here. |              |
|                                   |      | Name                                                                                                    |              |
|                                   |      | Address                                                                                                    |              |
|                                   |      | Add / Change Address                                                                                           |              |
|                                   |      | Phone                                                                                                    |              |
|                                   |      | Email Address                                                                                                  |              |
|                                   |      | Cancel Application Previous Next                                                                               |              |
|                                   |      |                                                                                                    | V2 Published |

If you are purchased a Participant Equivalent you will need to submit a Designated Change Buy. You will need to provide the details of the sellers organisation along with further details of the purchase and the transaction date.

| Agency                                    | Scottish Environment<br>Protection Agency www.daera-ni.gov.uk Agency Wak                                                                                                    |
|-------------------------------------------|----------------------------------------------------------------------------------------------------|
| Home CRC Energy Efficiency Scheme         | Designated Change Required fields are marked with *                                                                                                    |
| Phase 👻<br>Phase 2 👻                      | Description of purchase<br>Please provide details of the purchase that you are making. This should include the                                                                                                    |
| Registration  Inform Of Designated Change | name of the participant and/or PE(s) that you are purchasing and any other relevant<br>information. The date of sale/purchase is important (i.e. the date that the<br>organisation/PE that has been sold passed to the buying organisation). The<br>responsibility for reporting CRC emissions and surrender of allowances for the<br>compliance year in which a change occurs sits with the owner at the end of the<br>compliance year (31 March), even if they have owned it for only a part of the year. The<br>purchaser must obtain information relating to emissions for the period before the sale<br>took effect from the selling organisation. It is up to the parties concerned to transfer any<br>allowances between themselves as part of the sale arrangements. Different rules apply<br>to machinery of government changes. Please refer to the on our web pages. |
|                                           | Purchase details * Date of purchase * 21/04/2017 Cancel Application Previous Next                                                                                                    |

### **Submitting A Designated Change - Sell**

'ce

| Ager                                    | ncy    | SCOTTISH Environment<br>Protection Agency www.daera-ni.gov.uk Agency Wales                                                                                                    |
|-----------------------------------------|--------|----------------------------------------------------------------------------------------------------|
| Home<br>CRC Energy<br>Efficiency Scheme | 1<br>• | Designated Change                                                                                                    |
| Phase                                   | •      | Participant or PE(s) being sold                                                                                                    |
| Phase 2                                 | •      | Please select the PE(s) that are being sold to the other organisation. If you are selling<br>your entire participant organisation you should select the highest parent and all PE(s). |
| Registration                            | •      |                                                                                                    |
| Inform Of<br>Designated<br>Change       | •      | □ Test Participant 11<br>□ I TEST* PARTICIPANT 02<br>Select All Select None<br>Cancel Application Previous Next                                                                       |
|                                         |        |                                                                                                    |

If you are selling a Participant Equivalent you will need to submit a Designated Change sell. You will need to select which Participant Equivalent(s) have been sold. The sale of a non Participant Equivalent is not classed as a Designated Change.

### Submitting A Designated Change - Sell

| Ager                                    | * Scot                                          | ttish Environment<br>votection Agency<br>www.daera-ni.gov.uk Agency                                                                                                |
|-----------------------------------------|-------------------------------------------------|----------------------------------------------------------------------------------------------------|
| Home<br>CRC Energy<br>Efficiency Scheme | Designated                                      | Change                                                                                                    |
| Phase                                   | <ul> <li>Required fields are</li> </ul>         | marked with *                                                                                                    |
| Phase 2                                 | 💂 About the Pu                                  | rchasing organisation                                                                                                    |
| Registration                            | <ul> <li>Please provide the</li> </ul>          | ne following details about the purchasing organisation.                                                                                                    |
| Inform Of<br>Designated<br>Change       | CRC Registratio                                 | on CRC1234567 ×                                                                                                    |
|                                         | Name *                                          | LK Ltd                                                                                                    |
|                                         | Address *<br>Purchasing (<br>If you are dealing | 69<br>Wash Lane<br>WARRINGTON<br>WA4 1HT<br>United Kingdom<br>Add / Change Address<br>Contact<br>J with a specific contact from the purchasing organisation please |
|                                         | provide their deta                              |                                                                                                    |
|                                         | Name                                            | Laura                                                                                                    |
|                                         | Address                                         | 69<br>Wash Lane<br>WARINGTON<br>WA4 1HT<br>United Kingdom<br>Add / Change Address                                                                                  |
|                                         | Phone                                           |                                                                                                    |
|                                         | Email Address                                   |                                                                                                    |
|                                         |                                                 | Cancel Application Previous Next                                                                                                    |

For a Designated Change Sell you will need to provide the details of the purchasing organisation along with further details of the purchase and the transaction date.

| Age                                     | ency     | Scottish Environment<br>Protection Agency<br>Wales                                                                                             |
|-----------------------------------------|----------|----------------------------------------------------------------------------------------------------|
| Home<br>CRC Energy<br>Efficiency Scheme | <b>1</b> | Designated Change                                                                                                    |
| Phase                                   | •        | Required fields are marked with *                                                                                                    |
| Phase 2                                 | •        | Description of sale                                                                                                    |
| Registration                            | •        | Please provide information about the sale. This should include the name of the<br>participant and/or PE(s) and any other relevant information. |
| Inform Of<br>Designated<br>Change       | •        | Sale details *                                                                                                    |
|                                         |          | Date of sale * 21/04/2017 III<br>Cancel Application Previous Next                                                                              |

### Changing Primary Member/Compliance Account Holder

| Agency | See PAA<br>Scottish Environment<br>Protection Agency<br>www.daera-ni.gov.uk Agency  | - |
|--------|-------------------------------------------------------------------------------------|---|
| Home   | <section-header>     Superior agency www.defailing of the registry</section-header> |   |
|        | Cancel                                                                              |   |
|        |                                                                                     |   |

To change your Primary Member/Compliance Account Holder to another Participant Equivalent you can select them from the drop down list. If you would like to appoint another organisation select the other option and then enter the relevant details.

### Changing Primary Member/Compliance Account Holder

|                                        |         | Senior Officer                              | Contact                                                                                                    |
|----------------------------------------|---------|---------------------------------------------|----------------------------------------------------------------------------------------------------|
| CRC Energy<br>Efficiency Scheme        | •       |                                             |                                                                                                    |
| Phase                                  | •       | Required fields are ma                      | rked with *                                                                                                    |
| Phase 2                                | •       | Senior Officer O                            | Contact                                                                                                    |
| Registration                           | •       | Please select an exis                       | sting contact or select Other to add a new contact.                                                                                                    |
| Change<br>Primary                      | •       |                                             | is one of the Contacts which you have already provided you may<br>, otherwise select Other to add a new Contact                                                                                      |
| Member/Compliance<br>Account<br>Holder | pliance | public sector organis                       | es this should be a Director registered at Companies House. For<br>ations Chief Executive or equivalent. For other types of<br>eans a person of equivalent seniority eg for partnerships, a partner. |
|                                        |         | Please note: The en<br>for the compliance a | nail address of the senior officer will be used as the email address<br>ccount holder                                                                                                    |
|                                        |         | Senior Officer<br>Contact *                 | C Mr Sam Stewart (Primary)                                                                                                    |
|                                        |         | Contact                                     | O Miss Laura Kay (Secondary)                                                                                                    |
|                                        |         |                                             | O Mr Steve Smith (Invoice)<br>● Mr Neil Guthrie ()                                                                                                    |
|                                        |         |                                             | O Mr Quentin Somerville (First Account<br>Representative)                                                                                                    |
|                                        |         |                                             | O Mr Mark Fishwick (Second Account<br>Representative)                                                                                                    |
|                                        |         |                                             | Representative)                                                                                                    |
|                                        |         |                                             | O Mrs Lorraine Duckers (Third Account<br>Representative)                                                                                                    |

Once you have selected a new Primary Member/Compliance Account Holder you will need to ensure that the appointed Senior Officer holds a suitable position of director or equivalent within that organisation. If this is not the case you will need to appoint a new suitable Senior Officer.

### Changing Primary Member/Compliance Account Holder

| Age                              | ency     | Scottish E<br>Protect  |                                                                                           | ency Resources<br>Wales |
|----------------------------------|----------|------------------------|-------------------------------------------------------------------------------------------|-------------------------|
| Home                             | D        | Change Prima           | Member/Compliance Account He                                                              | older confirmation      |
| CRC Energy<br>Efficiency Schem   | e        |                        |                                                                                           |                         |
| Phase                            | •        | Change Primary         | ember/Compliance Account Holder o                                                         | onfirmation             |
| Phase 2                          | •        | Please confirm that th | etails are correct.                                                                       |                         |
| Registration                     | •        | Original Primary Mem   | /Compliance Account Holder details:                                                       |                         |
| Change                           | •        | Company Name           | TEST* PARTICIPANT 02                                                                      |                         |
| Primary<br>Member/Con<br>Account | npliance | Company Address        | Lutra House, Walton Summit, Bamber Bridge, PR<br>3BX                                      | ESTON, PR5              |
| Holder                           |          | New Primary Member     | ompliance Account Holder details:                                                         |                         |
|                                  |          | Company Name           | Test Participant 11                                                                       |                         |
|                                  |          | Company Address        | Richard Fairclough House, Knutsford Road, Latch<br>Warrington, Cheshire, WA4 1HT, England | iford,                  |
|                                  |          | Senior Officer         | Mr Neil Guthrie                                                                           |                         |
|                                  |          |                        | Cancel Application                                                                        | on Next                 |
|                                  |          |                        |                                                                                           |                         |

Once you have finalised your changes the system will provide a summary page of the changes that have been made.

### **Changing Parent or P.E. Details**

| Home 🔂                                                               | Change Parent/Participant Equivalent(s) details                                                                |  |
|----------------------------------------------------------------------|----------------------------------------------------------------------------------------------------|--|
| CRC Energy <b>T</b><br>Efficiency Scheme                             |                                                                                                    |  |
| Phase 🔻                                                              | Organisation Structure                                                                                         |  |
| Phase 2 🔻                                                            | Please select the Parent, Participant Equivalent to change details.                                            |  |
| Registration 🔹                                                       | Test Participant 11                                                                                            |  |
| Change Parent ►<br>and/or<br>Participant<br>Equivalent(s)<br>details | TEST* PARTICIPANT 02                                                                                           |  |
|                                                                      |                                                                                                    |  |
|                                                                      |                                                                                                    |  |
|                                                                      | To amend the details of a Participant<br>Equivalent click on the company<br>name and this will take you to the |  |
|                                                                      | screen to the right. Once you have made the relevant changes click next                                        |  |

|                                       |      | Contricts For                                                               |                                                                     |                |
|---------------------------------------|------|-----------------------------------------------------------------------------|---------------------------------------------------------------------|----------------|
|                                       |      | Scottish En<br>Protection                                                   | www.daera-ni.gov.uk Agency                                          |                |
| and the second second                 |      | Sector and the sector of                                                    |                                                                     | and the second |
|                                       | _    |                                                                             |                                                                     |                |
| Home                                  |      | Organisation De                                                             | etails                                                              |                |
| CRC Energy<br>Efficiency Scheme       | . •  | -                                                                           |                                                                     |                |
| Phase                                 | •    | Required fields are marke                                                   | d with *                                                            |                |
| Phase 2                               | •    | Company Details                                                             |                                                                     |                |
| Registration                          | -    | Please check the detail                                                     | s carefully before proceeding.                                      |                |
| Change Paren<br>and/or<br>Participant | nt 🕨 | Company<br>Registration<br>Number *                                         | TEST0002                                                            | ×              |
| Equivalent(s)<br>details              |      | Company Name *                                                              | TEST* PARTICIPANT 02                                                |                |
|                                       |      |                                                                             | ng valid company names refer to the government legislation          |                |
|                                       |      | website, this link opens                                                    | a new window)                                                       |                |
|                                       |      | Trading Name (if<br>applicable this will<br>be used in the<br>league table) |                                                                     |                |
|                                       |      | Registered/Principal<br>Office Address *                                    | Lutra House<br>Walton Summit<br>Bamber Bridge<br>PRESTON<br>PR5 8BX |                |
|                                       |      |                                                                             | Add / Change Address                                                |                |
|                                       |      | Country where UK<br>Registered Office is<br>located *                       | England                                                             | <b>Y</b>       |
|                                       | •    | Please tell us your<br>principal place of<br>activity *                     | Lutra House<br>Walton Summit<br>Bamber Bridge<br>PRESTON<br>PR5 88X |                |
|                                       |      |                                                                             | Add / Change Address                                                |                |
|                                       |      | SIC Code *                                                                  | 0.84.240                                                            |                |
|                                       |      |                                                                             | Add/Change SIC Code                                                 |                |
|                                       |      |                                                                             | Cancel Application Previous Ne                                      | xt             |
|                                       |      |                                                                             |                                                                     |                |

### Permission to Disaggregate

| Age                                    | ency | Scottish Environment<br>Protection Agency www.daera-ni.gov.uk Agency Wales                                                                                                    |
|----------------------------------------|------|----------------------------------------------------------------------------------------------------|
| Home                                   |      | Grant Permission for Participant Equivalents to Disaggregate                                                                                                    |
| CRC Energy<br>Efficiency Scheme        | e    |                                                                                                    |
| Phase                                  | •    | Grant Permission for Participant Equivalents to Disaggregate                                                                                                    |
| Phase 2                                | •    | Please identify any Participant Equivalents you wish to authorise for disaggregation.                                                                                                    |
| Registration                           | •    | To select a participant use the 'Check box' to mark as authorised. If there is no check                                                                                                    |
| Grant<br>Permission to<br>Disaggregate |      | box against a PE this means that they can't disaggregate (this may be because the PE<br>is not eligible or the PE is the compliance account holder). If the PE is the compliance<br>account holder and you want to disaggregate it, you must first go back and nominate a<br>different compliance account holder before ticking the PE for disaggregation. |
|                                        |      | If any are not marked as authorised then they will remain as part of the parent's registration.                                                                                                    |
|                                        |      | Test Participant 11                                                                                                    |
|                                        |      | TEST* PARTICIPANT 02                                                                                                    |
|                                        |      | Cancel Application Next                                                                                                    |
|                                        |      |                                                                                                    |

All Participant Equivalents that can be disaggregated will have a tick box next to them. You can't disaggregate the Highest UK Parent or the Compliance Account Holder.

| Agency       | incine is                                           | SE<br>icottish Er<br>Protecti | PAD<br>avironment<br>ion Agency | N                          | w.daera-ni.gov.uk  | Enviror<br>Agency | nment   | P         | Natura<br>Resou<br>Wales |
|--------------|-----------------------------------------------------|-------------------------------|---------------------------------|----------------------------|--------------------|-------------------|---------|-----------|--------------------------|
| Home         | Secondar                                            | y Mar                         | ket - Tradir                    | ng Notice                  | Board              |                   |         |           |                          |
| Allowances - | Search for                                          | tradin                        | g notices ad                    | vertising                  | for the purch      | ase and           | sale of | fallowand | es:                      |
| Notice Board | Notices poste                                       | ed after                      | _/_/×                           |                            |                    |                   |         |           |                          |
|              | Valid For                                           |                               | Please Sele                     | ct                         |                    |                   | ~       |           |                          |
|              | Notice Type                                         |                               | Please Sele                     | ct                         |                    |                   | ~       |           |                          |
|              | Allowance Ty                                        | ре                            | Please Sele                     | Please Select V            |                    |                   |         |           |                          |
|              | Maximum prid<br>allowance<br>(representing<br>tCO2) |                               | Filter                          | Clear                      |                    |                   |         |           |                          |
|              | Secondary                                           | marke                         | et trading no                   | tices                      |                    |                   |         |           |                          |
|              | View, Add a                                         | and Am                        | end my existir<br>Re            | ng notices<br>esults Page: | 1                  |                   |         |           |                          |
|              |                                                     | tice<br>pe                    | Allowance<br>Type               | Quantity                   | Allowance<br>Price | Valid<br>for      | View    |           |                          |
|              | There are no                                        | entries t                     | o display                       |                            |                    |                   |         |           |                          |
|              |                                                     |                               |                                 |                            |                    |                   | Close   |           |                          |

CRC Participants can advertise on the Notice Board if the have surplus allowances to sell or if they are looking to buy allowances.

Click on the View, Add and Amend...Tab to create a new advert or amend and existing one.

| Age                     | ncy |               | Scottish E      | PA<br>invironmention Agence |                |                   | aera-ni.gov.u  |               | <b>ironm</b><br>Icy | ient   | - | Natu<br>Reso<br>Wale | urces | - |
|-------------------------|-----|---------------|-----------------|-----------------------------|----------------|-------------------|----------------|---------------|---------------------|--------|---|----------------------|-------|---|
| Home<br>CRC Energy      |     | My sec        | condary         | marke                       | t tradir       | ng notices        | i              |               |                     |        |   |                      |       |   |
| Efficiency Scheme       | è   |               |                 |                             |                |                   |                |               |                     |        |   |                      |       |   |
| Allowances              | -   | Below are     | the active r    | notices on                  | the tradir     | ng notice board   | I for this acc | ount.         |                     |        |   |                      |       |   |
| Notice Board            | •   |               |                 |                             | Res            | ults Page:   1    |                |               |                     |        |   |                      |       |   |
| View Account<br>Notices | •   | Date<br>Added | Date<br>Updated |                             | Notice<br>Type | Allowance<br>Type | Quantity       | Unit<br>Price |                     | Action |   |                      |       |   |
|                         |     | There ar      | e no entries    | to display                  | 1              |                   |                |               |                     |        |   |                      |       |   |
|                         |     | Add Bu        | y Notice        | Add Sa                      | le Notic       | e                 |                |               |                     |        | 1 |                      |       |   |
|                         |     |               |                 |                             |                |                   |                |               | CI                  | ose    |   |                      |       |   |
|                         |     |               |                 |                             |                |                   |                |               |                     |        |   |                      |       |   |
|                         |     |               |                 |                             |                |                   |                |               |                     |        |   |                      |       |   |
|                         |     |               |                 |                             |                |                   |                |               |                     |        |   |                      |       |   |

Once you have clicked the View, Add and Amend... button you will be presented with the option to either add a buy or sell notice.

| Home 🔂                                                                                                   | Contact for sec                                                          | condary market trading |
|----------------------------------------------------------------------------------------------------|--------------------------------------------------------------------------|------------------------|
| CRC Energy<br>Efficiency Scheme<br>Allowances<br>Notice Board<br>View Account<br>Notices<br>Add a Notice | Required fields are mark<br>If your notice contact<br>it from this list. |                        |
|                                                                                                    |                                                                          | Cancel                 |

Enter the relevant contact and advert details.

| Agen                    | су | Scottish Env<br>Protectio         | ironment<br>n Agency | www.daera-ni.gov.uk | Agency       | Resources<br>Wales |  |  |  |
|-------------------------|----|-----------------------------------|----------------------|---------------------|--------------|--------------------|--|--|--|
| Home f                  | Ð  | Advertise Allowa                  | ince Sale            |                     |              |                    |  |  |  |
| Efficiency Scheme       | Ť  | Denvired fields are mediate       |                      |                     |              |                    |  |  |  |
| Allowances              | •  | Required fields are marked with * |                      |                     |              |                    |  |  |  |
| Notice Board            | •  | Allowance Details                 |                      |                     |              |                    |  |  |  |
| View Account<br>Notices | •  | Please provide details of         | the allowance you a  | are selling         |              |                    |  |  |  |
| Add a Notice            | •  | Allowance Type *                  | Please Select        |                     | ×            |                    |  |  |  |
|                         |    | Quantity available *              |                      |                     |              |                    |  |  |  |
|                         |    | Price/Unit (£) *                  |                      |                     |              |                    |  |  |  |
|                         |    | Valid from *                      | Please Select        |                     | <b>v</b>     |                    |  |  |  |
|                         |    | Valid until *                     | Please Select        |                     | V            |                    |  |  |  |
|                         |    | Additional<br>Information         |                      |                     |              |                    |  |  |  |
|                         |    |                                   |                      | Cancel P            | revious Next |                    |  |  |  |

|                                 | 2      | Preview of sec                                                                                          | condary market trading notice       |  |  |  |  |
|---------------------------------|--------|----------------------------------------------------------------------------------------------------|-------------------------------------|--|--|--|--|
| CRC Energy<br>Efficiency Scheme | •      |                                                                                                    |                                     |  |  |  |  |
| Allowances                      | •      | Notice Preview                                                                                          |                                     |  |  |  |  |
| Nouce Dourd                     | •<br>• | Below is a preview of how your notice will appear. If the details are correct, please click<br>"Submit" |                                     |  |  |  |  |
| Notices                         |        | Date                                                                                                    |                                     |  |  |  |  |
| Add a Notice                    | •      | Notice Type                                                                                             | Sale                                |  |  |  |  |
|                                 |        | Allowance Type                                                                                          | Fixed Price                         |  |  |  |  |
|                                 |        | Quantity                                                                                                | 200                                 |  |  |  |  |
|                                 |        | Unit Price                                                                                              | £17.00                              |  |  |  |  |
|                                 |        | Valid for                                                                                               | 2015/2016 - 2018/2019               |  |  |  |  |
|                                 |        | Organisation                                                                                            |                                     |  |  |  |  |
|                                 |        | Contact Name                                                                                            | Miss Laura Kay                      |  |  |  |  |
|                                 |        | Email                                                                                                   | laura.kay@environment-agency.gov.uk |  |  |  |  |
|                                 |        | Phone Number                                                                                            | 07909 854177                        |  |  |  |  |
|                                 |        | Additional<br>Information                                                                               |                                     |  |  |  |  |
|                                 |        |                                                                                                    | Cancel Previous Submit              |  |  |  |  |

Once you have entered the details of your advert you can review it prior to submitting it to the Notice Board

### **Emissions Calculator**

| Agency                        | SEPA<br>Scottish Environment<br>Protection Agency                                        | Environment Na<br>Ree<br>Wa             | You can use the Emissions<br>calculator to work out how many<br>allowances you need. |
|-------------------------------|------------------------------------------------------------------------------------------|-----------------------------------------|--------------------------------------------------------------------------------------|
| Home 🔂                        | Select Phase                                                                             |                                         | Please note that future years will not                                               |
| CRC Energy  Fificiency Scheme |                                                                                          |                                         | show the correct emissions factor as                                                 |
| Emissions                     | Required fields are marked with *                                                        |                                         | Defra confirm these annually.                                                        |
| Calculator                    | Select phase                                                                             |                                         |                                                                                      |
|                               | Select the applicable phase. Note that emissions factors are subje<br>time.              | ct to change at any                     |                                                                                      |
|                               | Phase * 2<br>Cancel App                                                                  | Home<br>CRC Energy<br>Efficiency Scheme | Emissions Calculator                                                                 |
| re                            | elect the relevant Phase and then porting year to access the correct missions Calculator | Emissions<br>Calculator                 | Select Annual Reporting Year  Annual Reporting Year*                                 |
|                               |                                                                                          | V2 Published May 2017                   | Cancel Application Previous Next                                                     |

### **Emissions Calculator**

| Agency                        | Sco                                                                                                    | ttish Environment<br>Protection Agency | N                 | VW.daera-ni.gov.uk                 | Environment<br>Agency                         | Cymru<br>Natura<br>Resour<br>Wales |  |  |
|-------------------------------|----------------------------------------------------------------------------------------------------|----------------------------------------|-------------------|------------------------------------|-----------------------------------------------|------------------------------------|--|--|
| Home 🔂                        | Emissions                                                                                                    | Calculator                             |                   |                                    |                                               |                                    |  |  |
| CRC Energy  Ffficiency Scheme | You can enter va                                                                                                    | alues to calculate                     | your carbon dioxi | de emissions. We c                 | alculate this                                 |                                    |  |  |
| Emissions                     | You can enter values to calculate your carbon dioxide emissions. We calculate this<br>value using the following formula: supply * emission factor * 0.001. For estimates, an<br>extra 10% is automatically added.                                                           |                                        |                   |                                    |                                               |                                    |  |  |
|                               | Click the <b>Download</b> button below to download a file containing the values you have<br>entered into the calculator (this file can, for example be loaded into Microsoft Excel and<br>is in CSV format). Note that emissions factors are subject to change at any time. |                                        |                   |                                    |                                               |                                    |  |  |
|                               | Energy<br>Source (Not<br>Covered by<br>CCA or EU<br>ETS)                                                                                                    | Emission<br>Factor<br>(tonnes/kg)      | Consumption       | Measurement<br>Units               | Calculated<br>Emissions<br>(tonnes of<br>CO2) |                                    |  |  |
|                               | Electricity                                                                                                    | 0.44662                                | 0                 | kWh                                | 0                                             |                                    |  |  |
|                               | Electricity<br>(estimate)                                                                                                    | 0.44662                                | 0                 | kWh                                | 0                                             |                                    |  |  |
|                               | Gas                                                                                                    | 0.183645                               | 0                 | kWh                                | 0                                             |                                    |  |  |
|                               | Gas<br>(estimate)                                                                                                    | 0.183645                               | 0                 | kWh                                | 0                                             |                                    |  |  |
|                               | On-site<br>generated<br>electricity                                                                                                    | 0.40957                                | 0                 | kWh                                | 0                                             |                                    |  |  |
|                               | On-site<br>generated<br>electricity<br>(estimate)                                                                                                    | 0.40957                                | 0                 | kWh                                | 0                                             |                                    |  |  |
|                               |                                                                                                    |                                        |                   | Total Emissions<br>(tonnes of CO2) | 0                                             |                                    |  |  |
| Cancel Previous Download      |                                                                                                    |                                        |                   |                                    |                                               |                                    |  |  |

The Emissions Calculator covers all fuel types that can be entered into the Annual Report